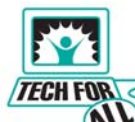

**denvertechforall.org** is committed to optimized computer performance, please use the following to help you with your computer.

# **Computer Monthly Maintenance**

Do these four steps in this order once per month RC=right click LC=left click

**Version for Internet Explorer 7**

### **Step #1 Cookie - Temporary Files Clean up**

- Go To Internet Explorer
- LC Tools
- LC Internet Options LC Delete
- LC Delete All (Everything!)
- **OR** be selective
- LC Delete Files, Cookies, History

**ANSWER YES** to all add ons

Close all open windows

#### **Step #2 Disk Clean Up**

- LC Start
- LC My Computer

 or Double LC My Computer Icon on Desktop

- RC Hard Drive(C)
- LC Properties<br>LC Disk Clear
- Disk Clean Up

...wait... new window will appear

- put checks  $\sqrt{\ }$  in all boxes scroll down if necessary LC OK YES you are sure!
- ...wait...

This may take some time especially if it has never been done

When finished you will see the same window as when you clicked properties

## **Step #3**

- **Scan Disk or Error Checking**
- LC Start LC My Computer
- or

Double LC My Computer Icon on Desktop

- RC Hard Drive(C)
- LC Properties<br>LC Tools (tab
- Tools (tab at top)
- In section called error checking<br>
LC Check Now Check Now
- put checks  $\sqrt{\ }$  in each box

LC Start

- - With **XP** you will be instructed to restart the computer. Answer YES ... restart the computer and leave alone. This may take 2-3 hours.
	- With earlier versions of Windows close all running programs and start the scan. At some point in time you will receive a window saying that the process has restarted 10 times and asks if you want to continue to receive the warning ... answer **NO** and walk away, the computer will finish in its own time.

### **Step #4**

- **Defragmenting**
- LC Start
- LC My Computer or

Double LC My Computer Icon on Desktop

- RC Hard Drive(C)
- LC Properties<br>LC Tools (tab
- Tools (tab at top)

In section called Defragmentation

- LC Defragment Now
- LC Defragment

This may take a very long time, leave the computer alone you cannot make it work faster

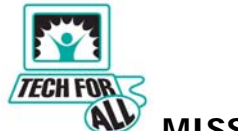

 **MISSION** 

Tech For All makes available to individuals in the community the means to become skilled and competent in computer use; we do this by gathering donations, collecting and reconditioning used equipment, identifying qualified recipients and placing the appropriate equipment with them solely for their use and at no charge.

**HOURS** 

Friday 9am – 3pm Saturday 8am – 12 noon

303-989-2832 1709 AND1726 So Acoma

**denvertechforall.org**